### **Instituto Teresa de Calcuta**

Logo de la escuela

**JARDÍN DE NIÑOS "TERESA DE CALCUTA"**

## **Elementos Multimedia**

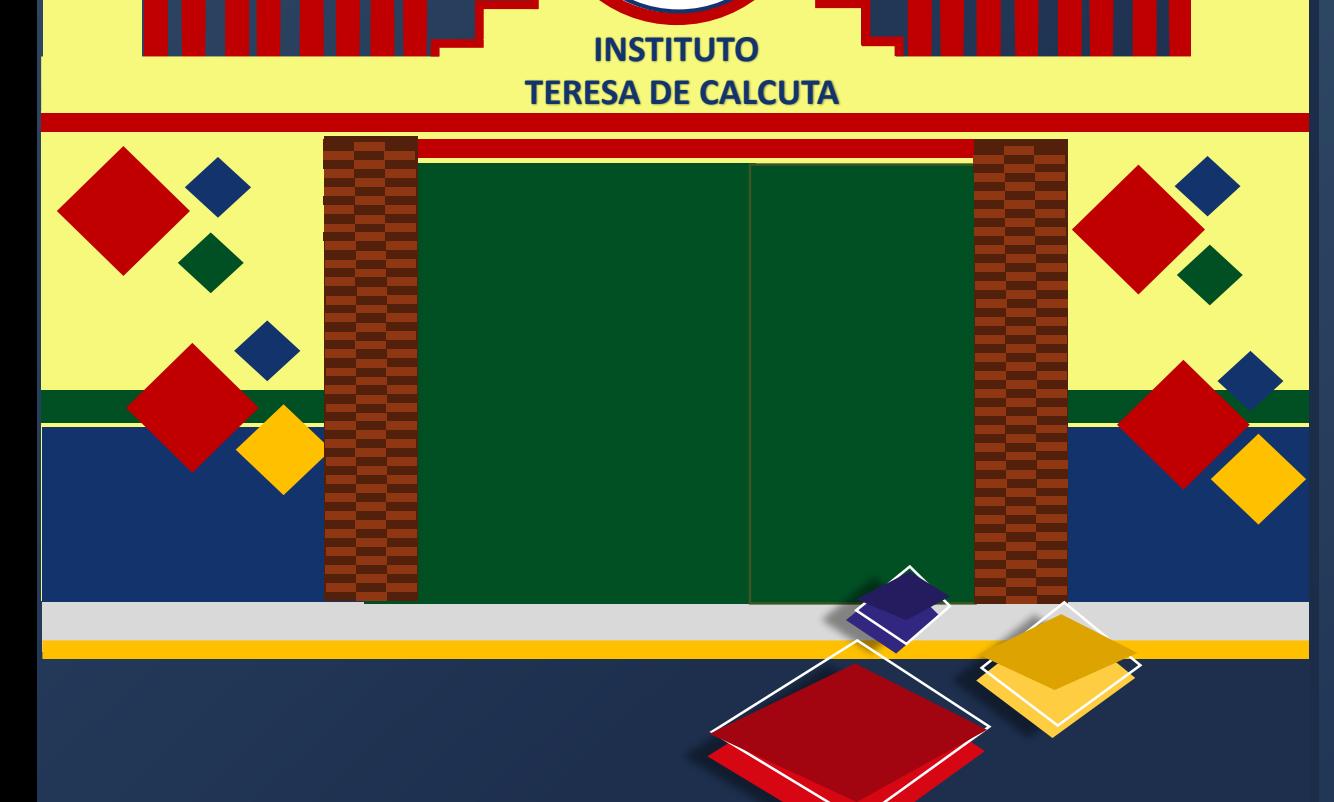

**JUNIO 2020**

## **JARDÍN DE NIÑOS "TERESA DE CALCUTA"**

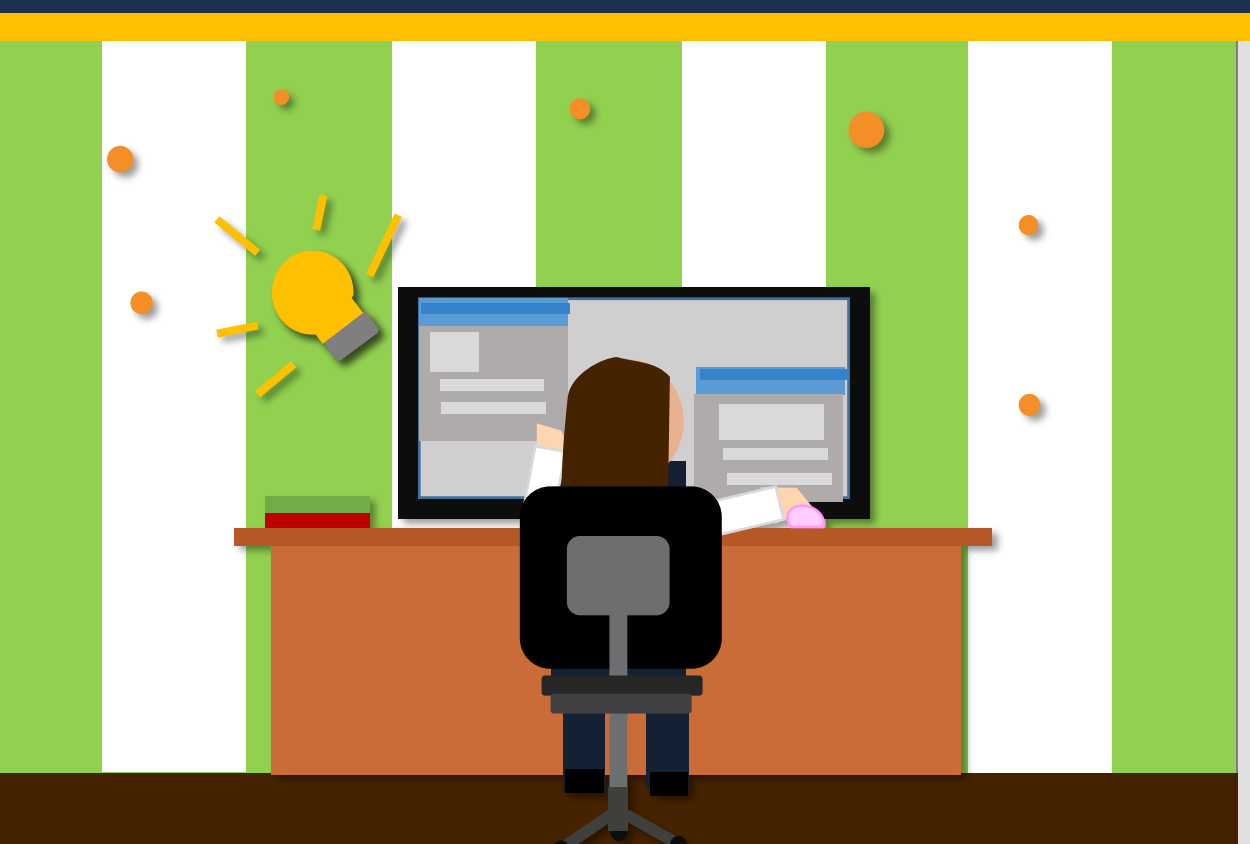

## Anayeli Marlen Montes García **Autor**

Comparte mediante este ACERVO, los **ELEMENTOS MULTIMEDIA** utilizados durante el ciclo escolar y en esta etapa de contingencia por el COVID-19.

Cada una de estas estrategias nos ha sido funcional para mantener la comunicación y el proceso de aprendizaje con los alumnos. Obteniendo resultados favorables .

Con estos elementos, esperamos enriquecer a otras instituciones.

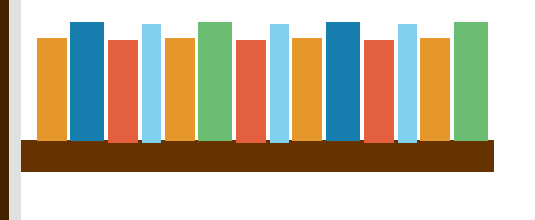

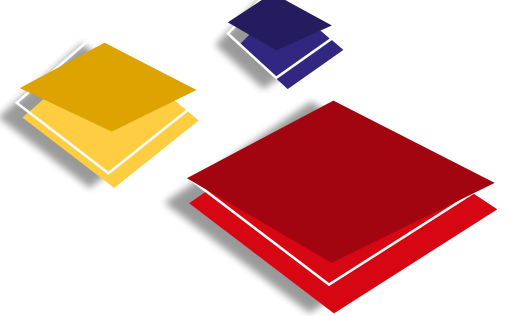

<span id="page-2-0"></span>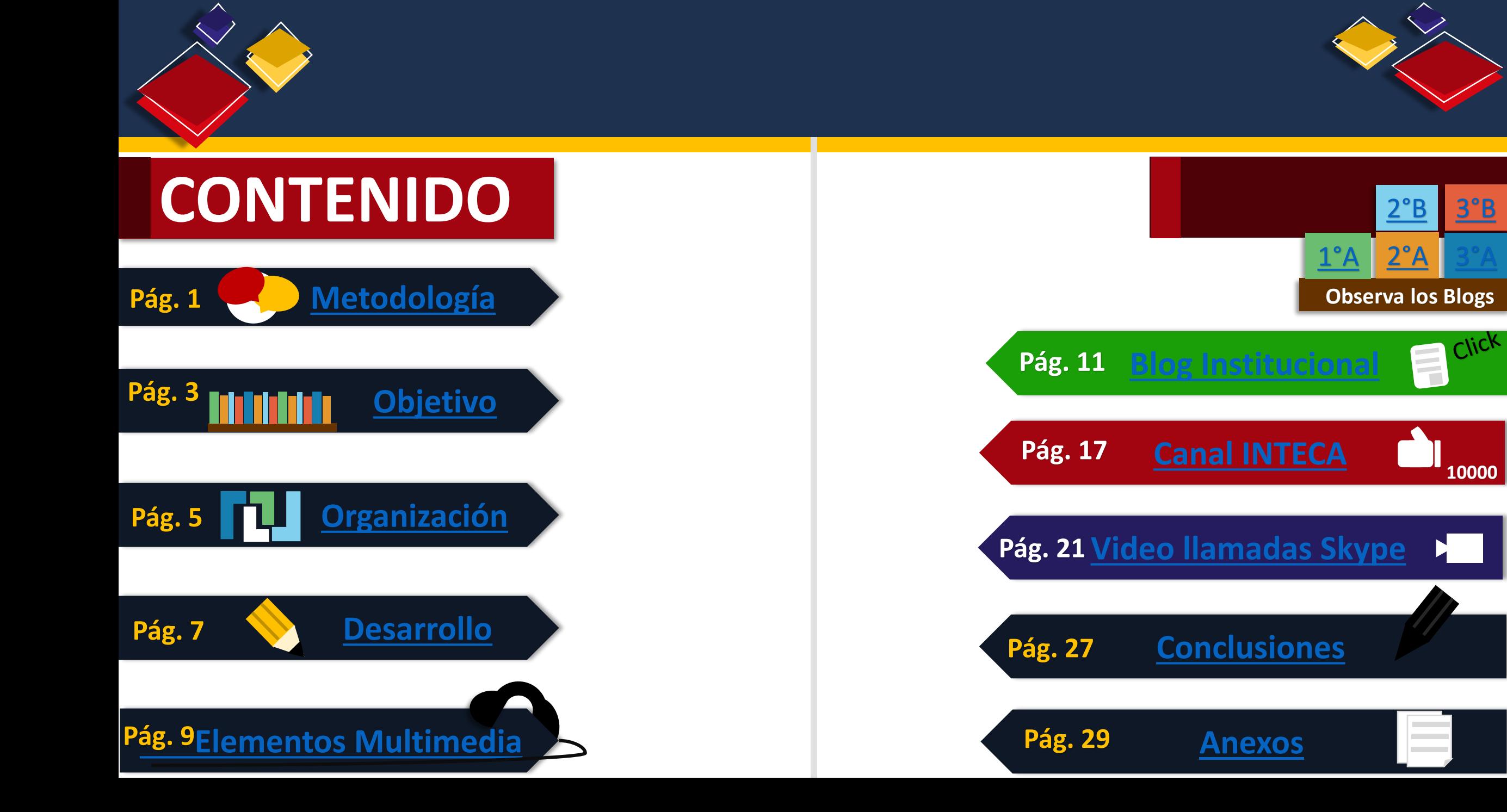

# **Metodología**

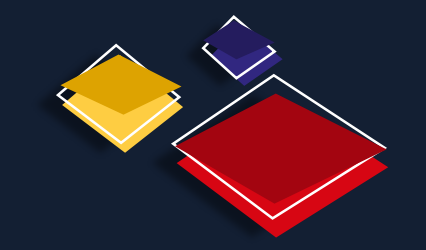

<span id="page-3-0"></span>Para la planeación fue necesario identificar el alcance las características y las etapas por las cuales cada elemento integrado llegaría a ser funcional y aplicable a nuestros requerimientos.

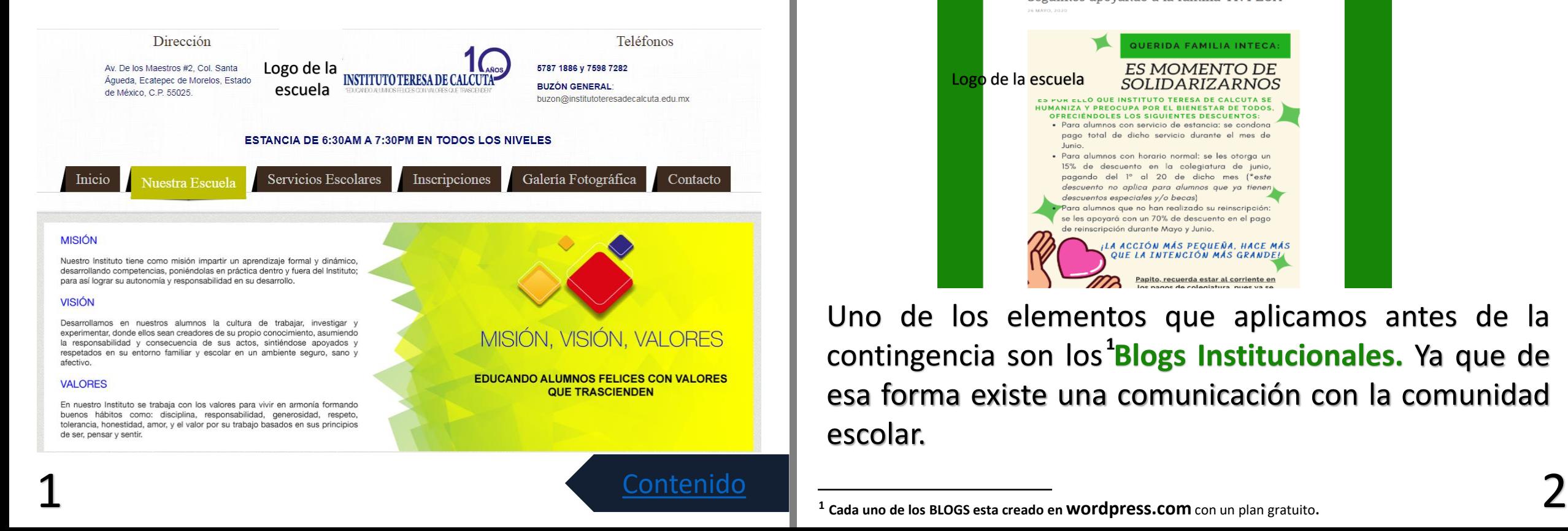

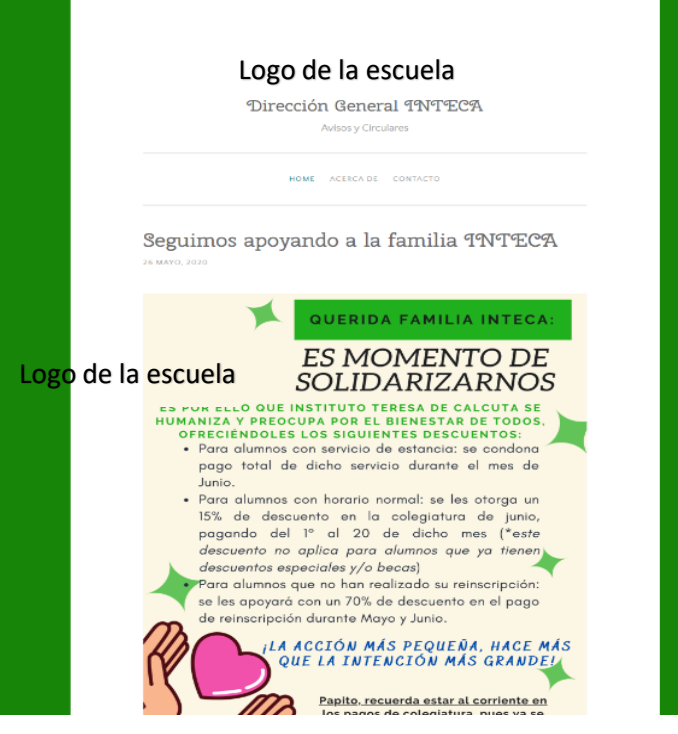

Uno de los elementos que aplicamos antes de la contingencia son los<sup>1</sup>Blogs Institucionales. Ya que de esa forma existe una comunicación con la comunidad escolar.

# **Objetivo**

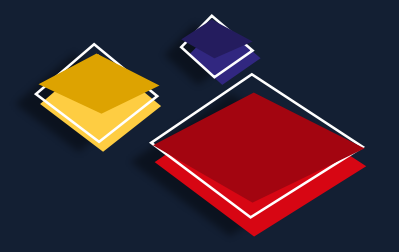

### <span id="page-4-0"></span>**Objetivo General**

Compartir estrategias multimedia, aplicadas antes y durante la contingencia de Covid-19, para el seguimiento de aprendizaje de los alumnos y así poder enriquecer a otras instituciones.

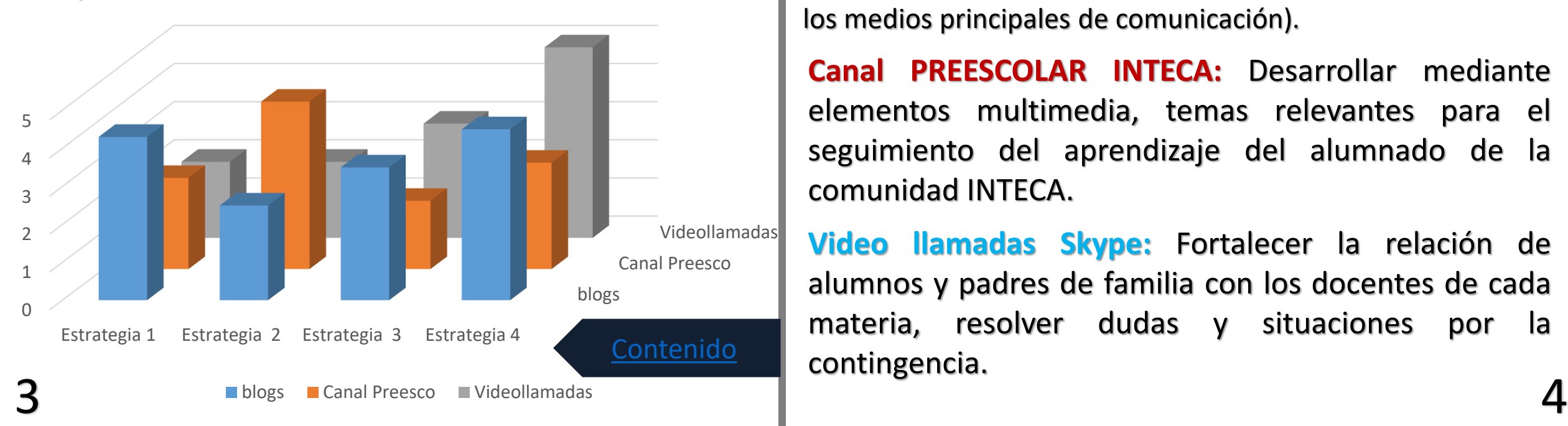

### **Objetivos Específicos**

**Blogs Institucionales:** El objetivo principal de los blogs, es mantener una comunicación con la comunidad INTECA, ya que en ellos se PUBLICAN: avisos, Tareas, Proyectos e información relevante cuando sucede un sismo (es uno de los medios principales de comunicación).

**Canal PREESCOLAR INTECA:** Desarrollar mediante elementos multimedia, temas relevantes para el seguimiento del aprendizaje del alumnado de la comunidad INTECA.

**Video llamadas Skype:** Fortalecer la relación de alumnos y padres de familia con los docentes de cada materia, resolver dudas y situaciones por la contingencia.

# **Organización**

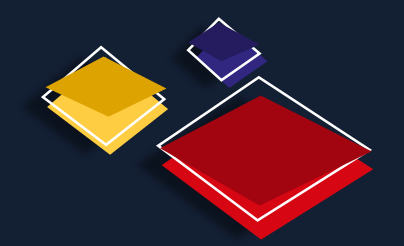

### <span id="page-5-0"></span>**Equipo de Trabajo**

Para la Organización de cada elemento multimedia aplicado y detallado en esta presentación estilo revista, la plantilla docente del Instituto Teresa de Calcuta aplicó estrategias, desarrollo habilidades e incremento fuerzas para continuar con al arduo trabajo del APRENDIZAJE en CASA.

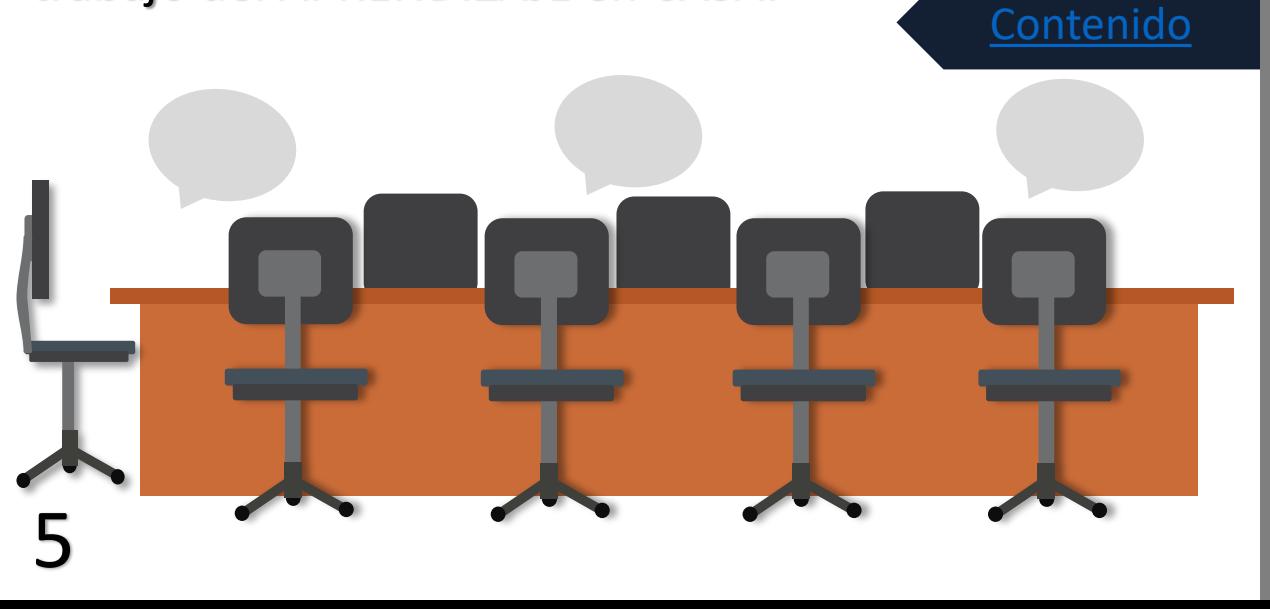

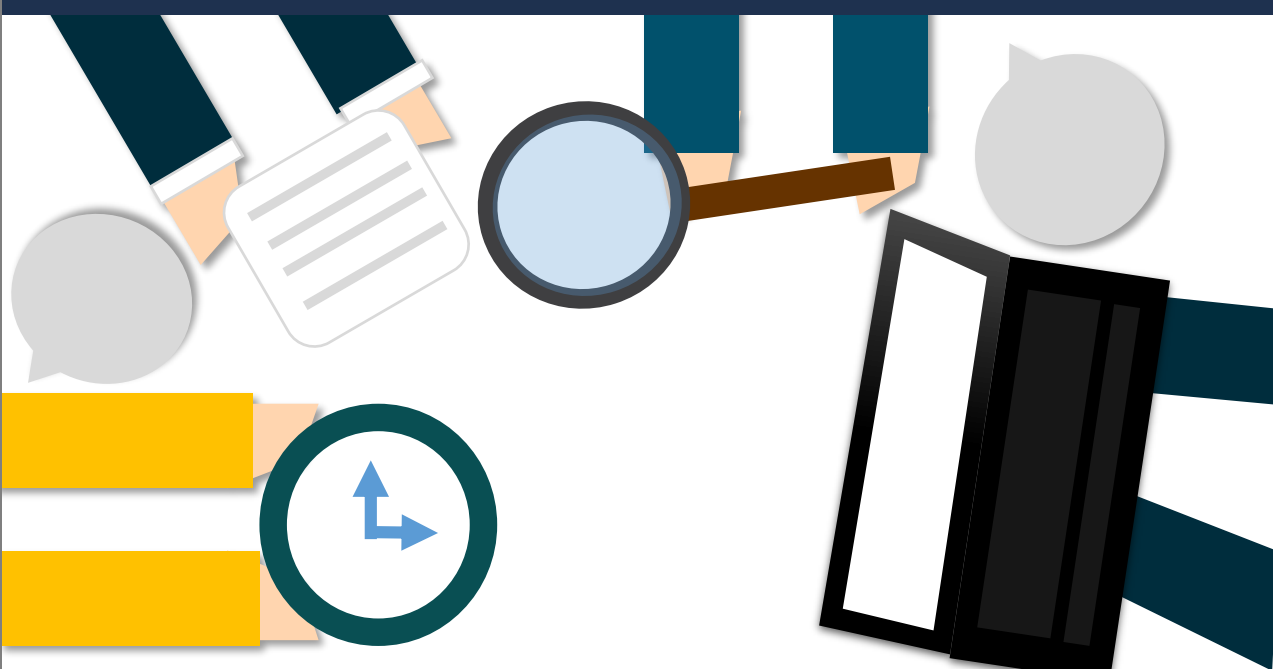

Una de las ESTRATEGIAS aplicadas antes de la contingencia fue la implementación de los Blogs institucionales. Ya que como equipo de trabajo se llego el ACUERDO de usar los BLOGS como medio de comunicación tanto con padres de familia como alumnos.

## **Desarrollo**

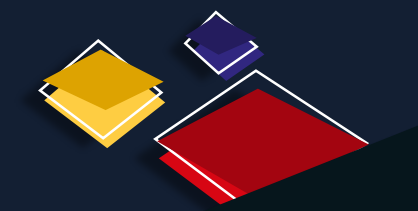

Dentro de todo este proceso, el principal OBJETIVO es el REFORZAR el acercamiento con alumnos y comunidad escolar.

Como se ha mencionado durante esta presentación fue un proceso largo y arduo.

Ya que se tenían que analizar las VENTAJAS, DESVENTAJAS, FORTALEZAS y DEBILIDADES que podría traer cada una de las ESTRATEGIAS APLICADAS.

Analizar de que modo y forma se presentarían y si los ELEMENTOS MULTIMEDIA eran opción para DESARROLLAR y TRANSMITIR lo que necesitábamos para con los alumnos y Padres de Familia.

<span id="page-6-0"></span>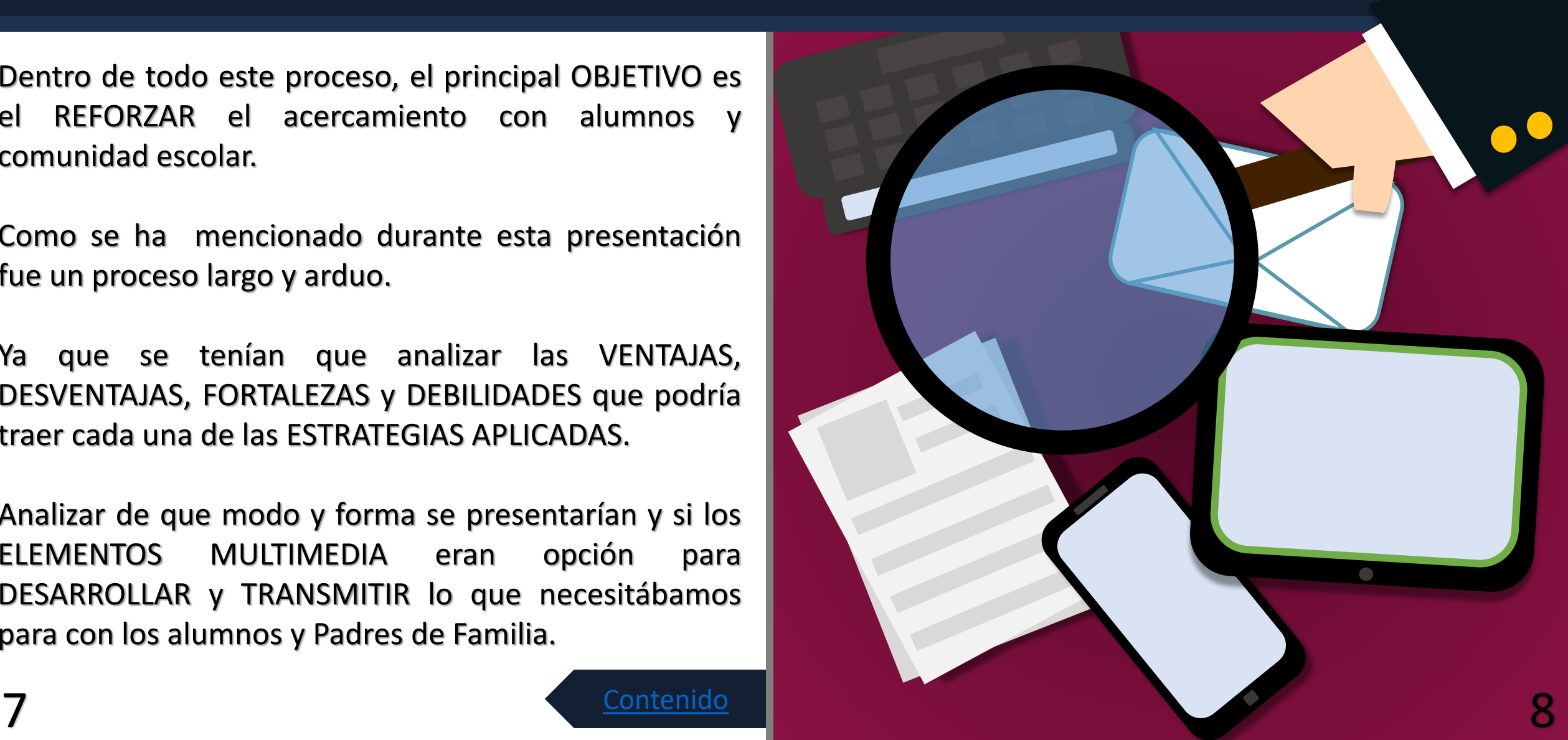

# <span id="page-7-0"></span>**Elementos Multimedia**

Dentro de los elementos multimedia integrados como estrategias tenemos:

**1. Blogs Institucionales de cada grupo.**

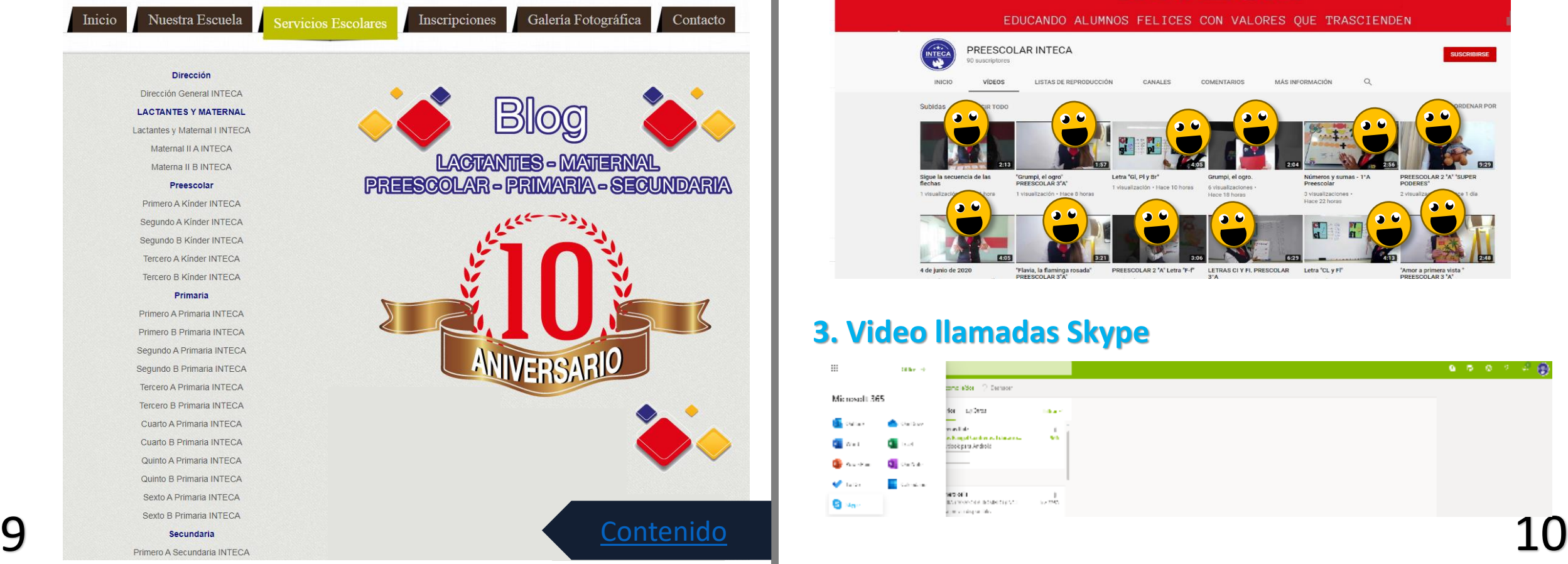

### **2. Canal PREESCOLAR INTECA.**

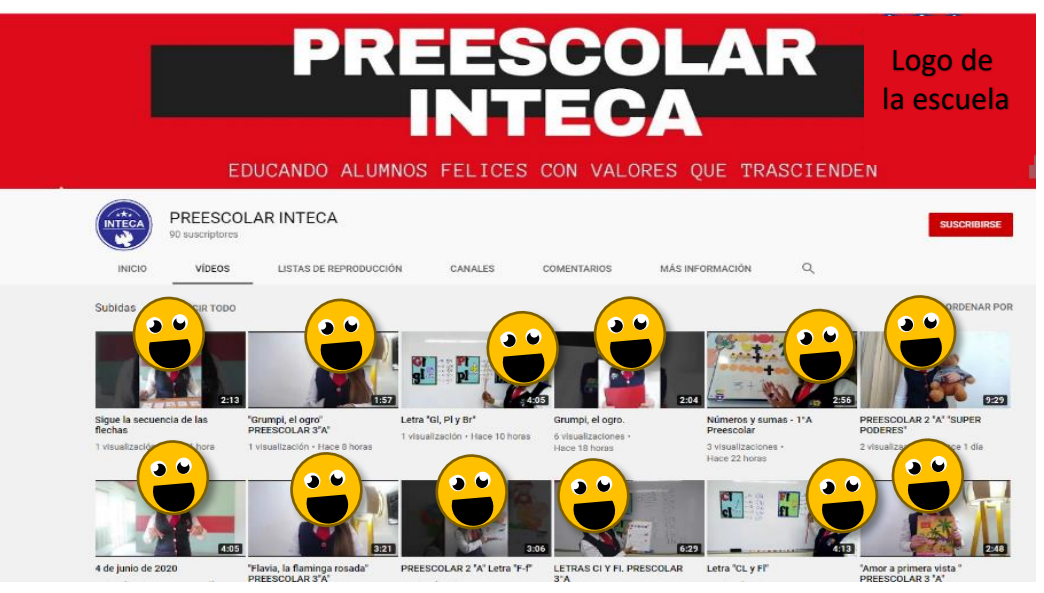

### **3. Video llamadas Skype**

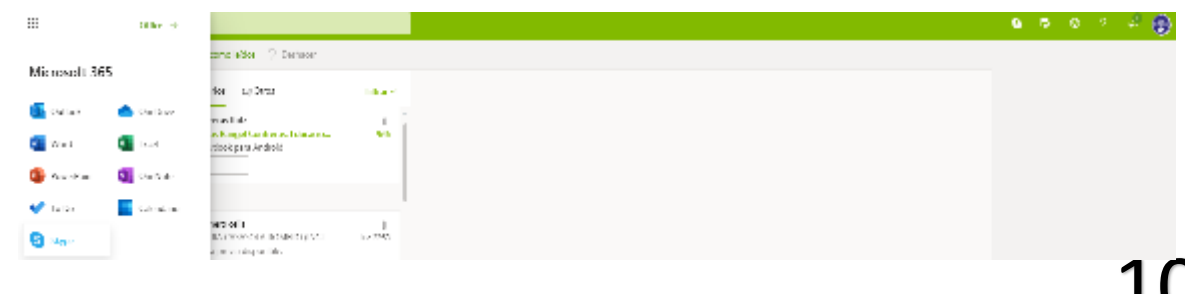

## **Blog Institucional**

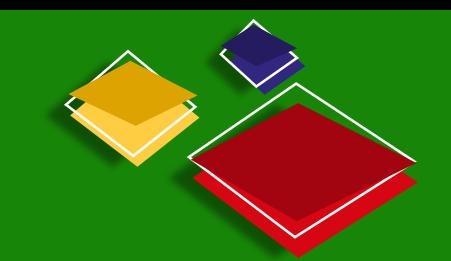

Los Blogs Institucionales de cada grupo, fueron creados antes de esta contingencia, como medios de comunicación con la comunidad escolar.

En cada uno de estos, se PUBLICAN formatos de TAREA (por semana), AVISOS de EVENTOS, CONTINGENCIAS, PROYECTOS ESCOLARES o algún INFORME en ESPECIAL.

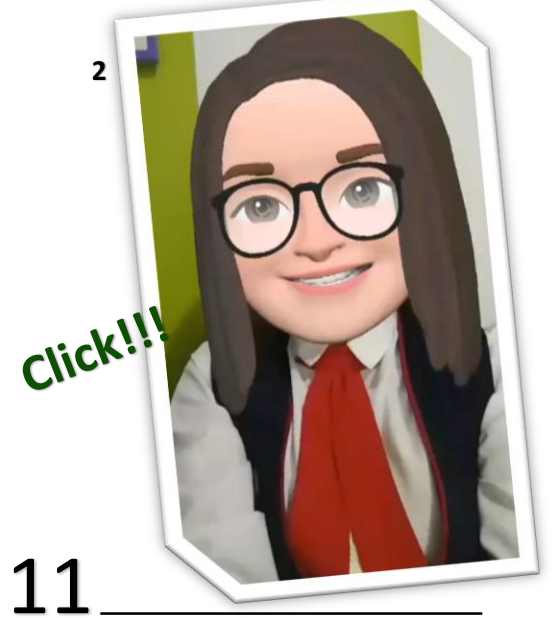

A continuación se muestran las pantallas de los Blogs de Preescolar, con algunas ACTIVIDADES, que se realizaron.

<span id="page-8-0"></span>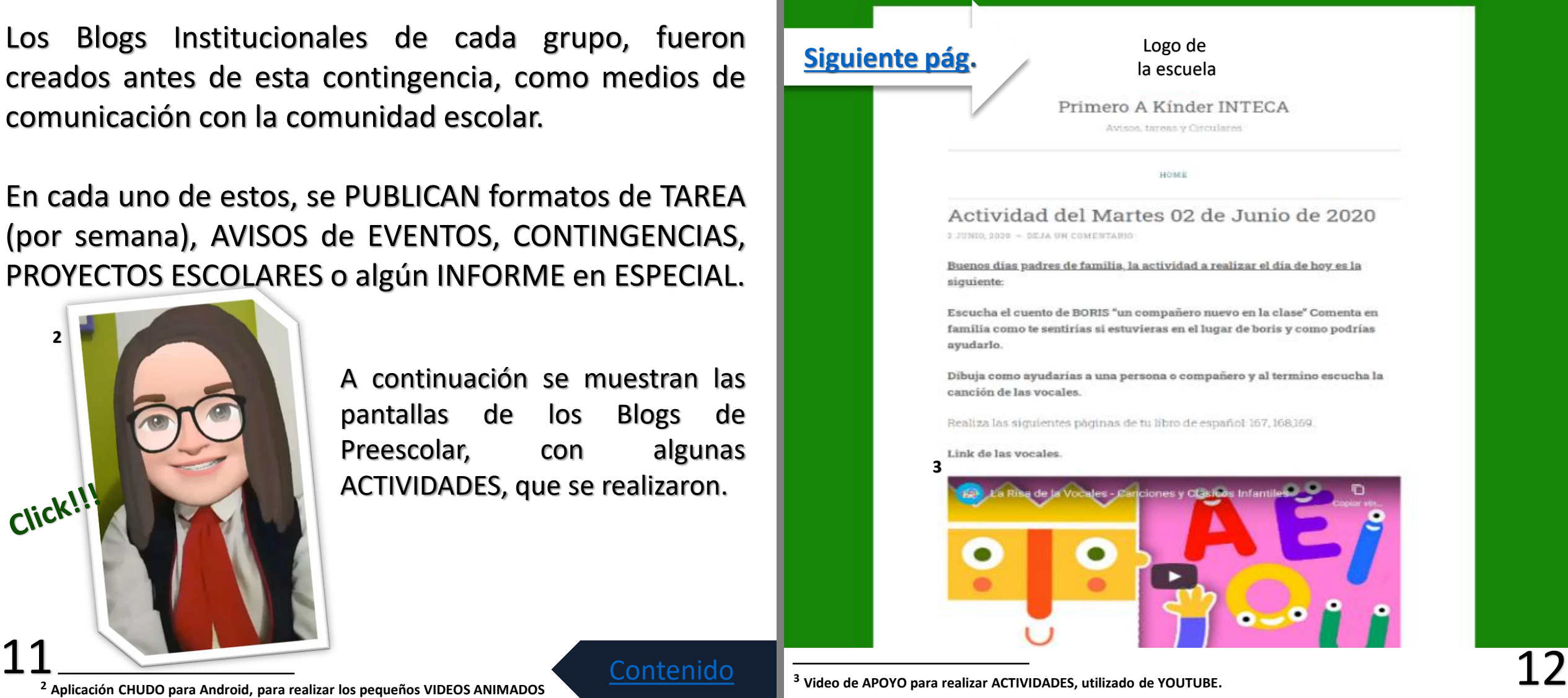

**<sup>2</sup> Aplicación CHUDO para Android, para realizar los pequeños VIDEOS ANIMADOS**

**<sup>3</sup> Video de APOYO para realizar ACTIVIDADES, utilizado de YOUTUBE.**

<span id="page-9-0"></span>**Blog Institucional Preescolar 2°A y B**

Logo de la escuela

#### Segundo A Kínder INTECA

Avisos, Tareas y Circulares

#### PROYECTO DE INGLÉS PARA EVALUACIÓN DEL TERCER TRIMESTRE

30 MAYO, 2020 - DEJA UN COMENTARIO

Para descargar el documento favor de hacer click en el siguiente enlace:

Proyecto de Inglés Preescolar 2

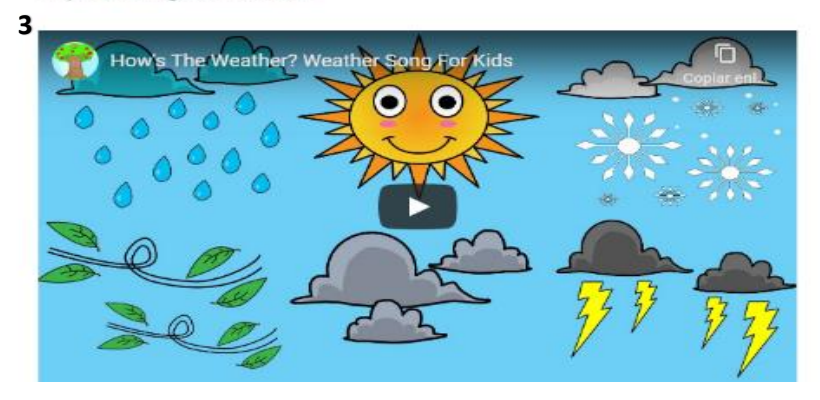

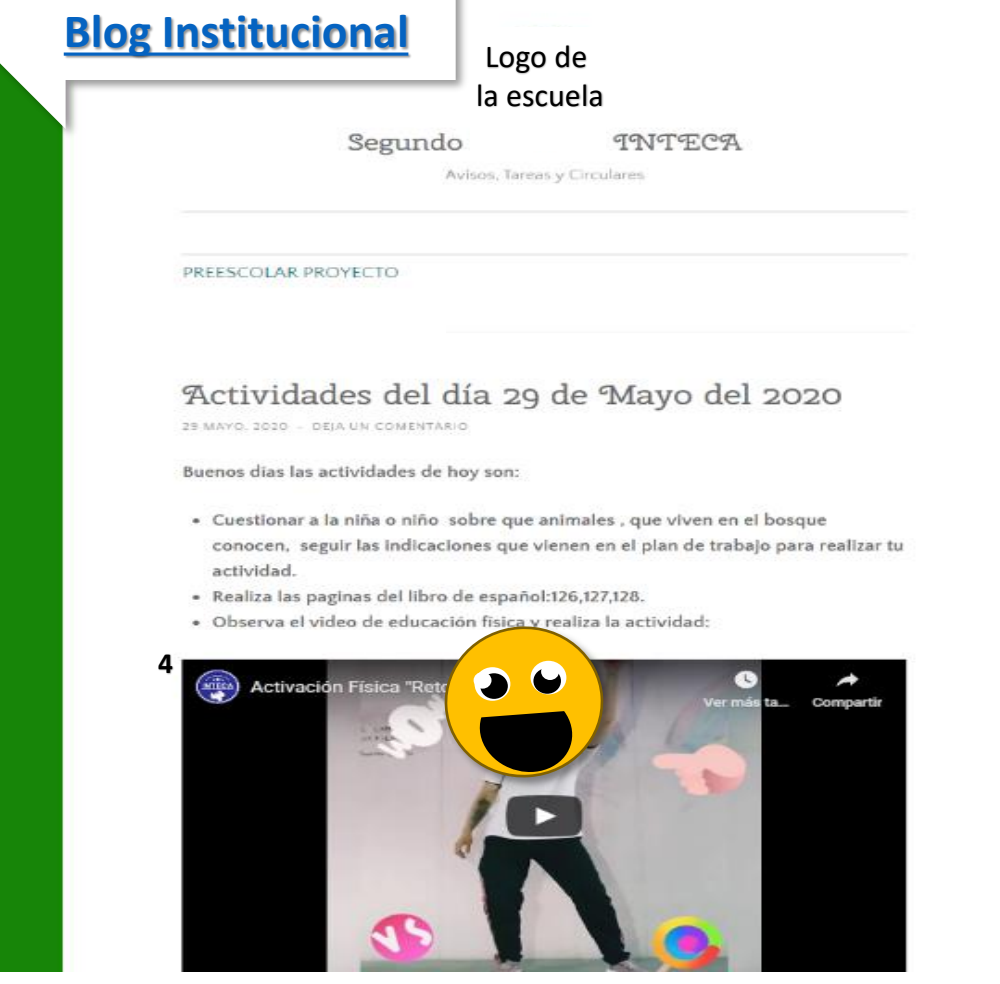

13 Video de APOYO para realizar ACTIVIDADES, utilizado de YOUTUBE.<br>A Video de APOYO para realizar ACTIVIDADES, utilizado de YOUTUBE.<br>A VOUTUBE. **<sup>4</sup> Video elaborado por la Profesora Isis de Educación Física, el cual se encuentra en el Canal PREESCO INTECA en YOUTUBE.**

[Contenido](#page-2-0)

<span id="page-10-0"></span>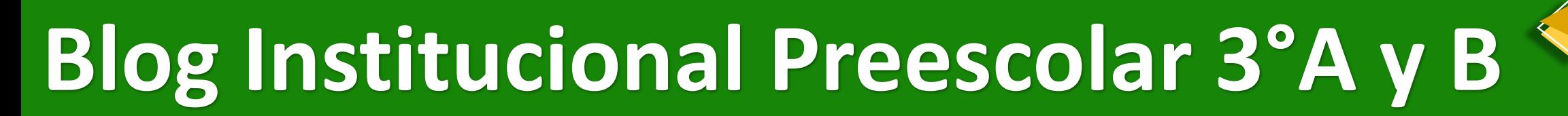

#### Logo de la escuela

Tercero A Kinder INTECA

Avisos, Tareas y Circulares

#### Actividades martes 02 de junio del 2020

2 JUNIO, 2020

Buenos días padres de familia, reciban un saludo y las actividades para hoy son:

- · Observa tus juguetes y escoge el que más sea de tu agrado, responde a las preguntas del plan e identifica tu cumpleaños y de tu familia en la página 128 de tu libro de matemáticas y encierra en un círculo el mes.
- · Observa el video con las letras compuestas de Cl-cl y Fl-fl en el canal de YOU TUBE PREESCOLAR INTECA y realiza las actividades correspondientes a las letras Cl y cl en tu cuaderno de español (NO realizar las actividades del libro de español).
- · Observa el video con la lectura de "amor a primera vista" y realiza la página 43 de tu libro de lecturas.

La evidencia fotográfica es: El alumno mostrando su juguete favorito.

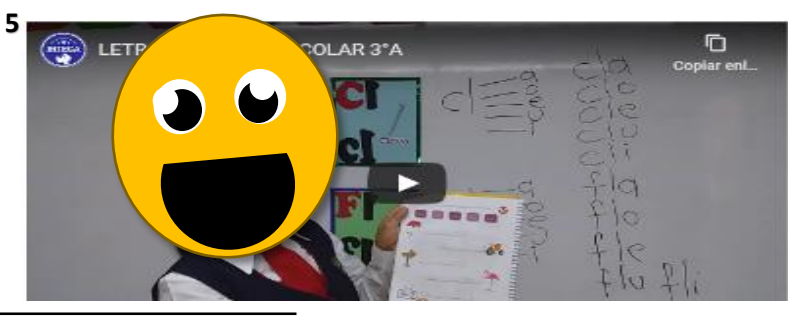

**<sup>5</sup> Video elaborado por la Profesora Bertha Titular de 3°A , el cual se encuentra en el Canal PREESCO INTECA en YOUTUBE.**

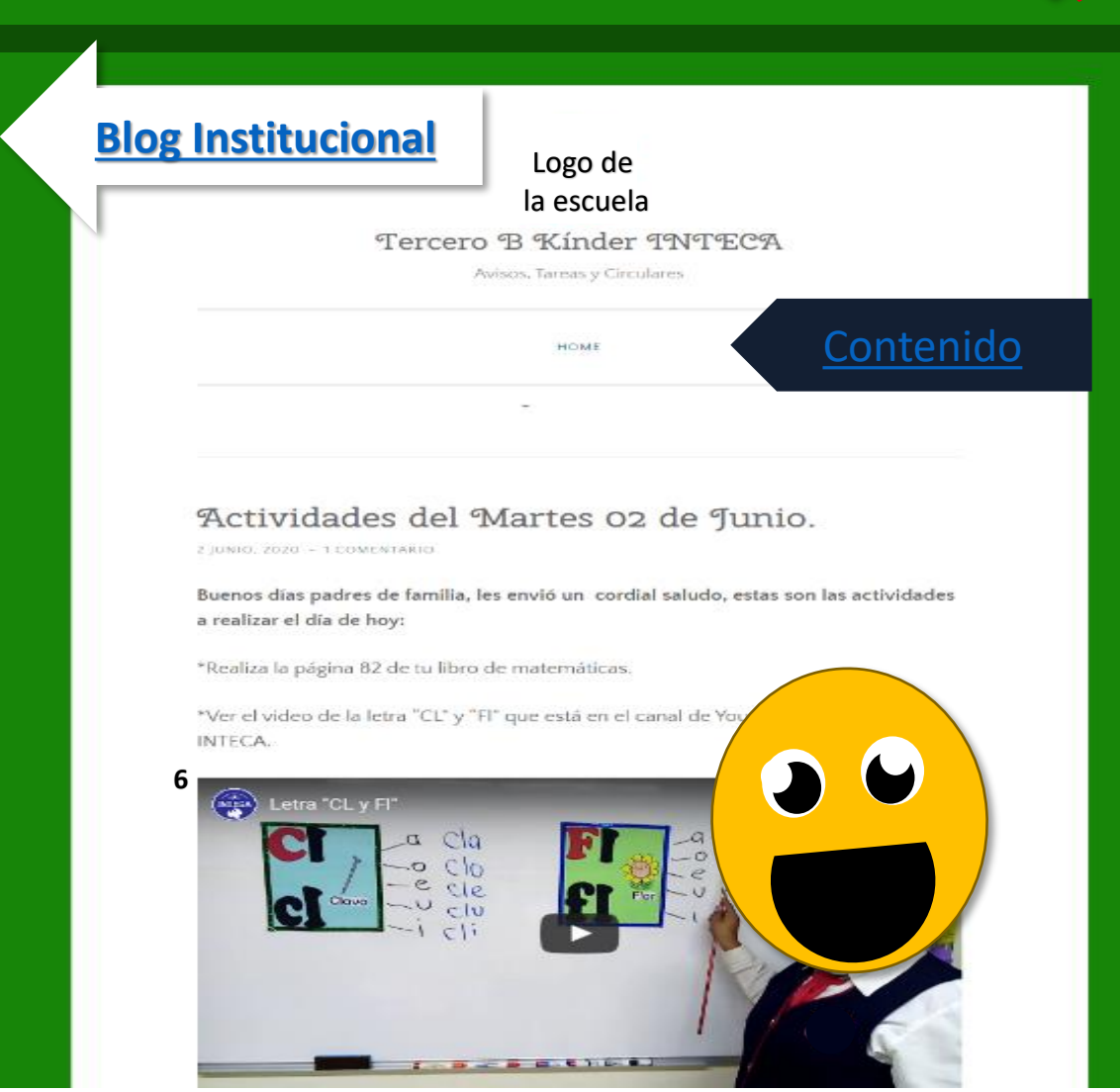

To video elaborado por la Profesora Bertha Titular de 3°A , el cual se encuentra en el Canal PREESCO INTECA en<br>YOUTUBE. **<sup>6</sup> Video elaborado por la Profesora Lidia Titular de 3°B , el cual se encuentra en el Canal PREESCO INTECA en YOUTUBE.**

## **Canal PREESCOLAR INTECA**

<span id="page-11-0"></span>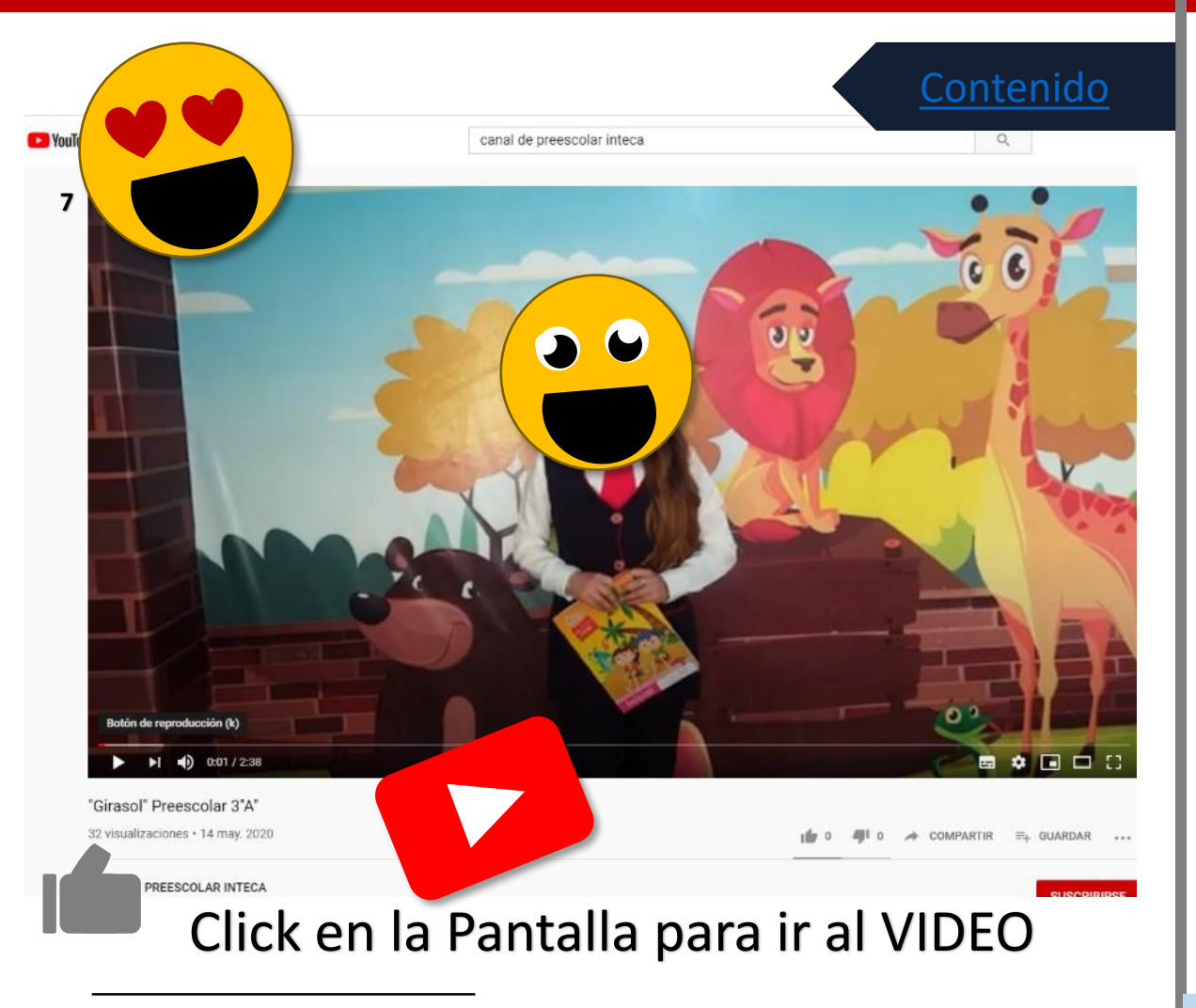

 $17$  <sup>7</sup> Video elaborado por la Asistente Nayeli de 3°A preesco , el cual se encuentra en el Canal PREESCO INTECA en **Siguiente pág.** 2007 a siguiente de la contra en el Canal PREESCO INTECA en **Siguiente pág. 2007 a sigui YOUTUBE.**

Se creo un CANAL en YOUTUBE, para FORTALECER el APRENDIZAJE de una FORMA mas INTERACTIVA y de ALCANCE de la mayoría de la comunidad.

Cada Profesor y Profesora de las Materias GRABO y EDITO sus CONTENIDOS, de una FORMA mas PRACTICA

para la COMPRENSIÓN de los

alumnos. Estos videos se comparten en cada Blog de Grupo, para complementar las ACTIVIDADES y la FACILIDAD de ACCEDER a ellos.

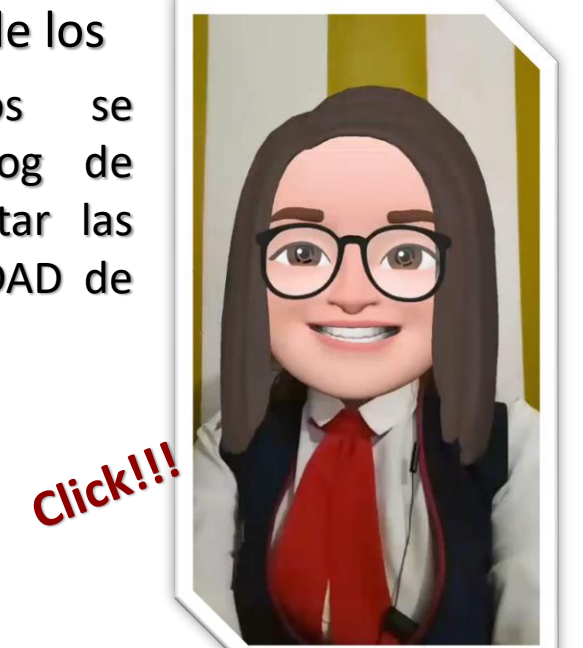

[Siguiente pág.](#page-12-0)

## **Canal PREESCOLAR INTECA**

**[Canal Preescolar](#page-11-0)**

Los profesores y profesoras encontraron una forma mas PRACTICA para el desarrollo de sus CONTENIDOS.

Hubo quienes grabaron con elementos didácticos, otras usaron herramientas como la elaboración de presentaciones electrónicas, para desarrollar los contenidos.

Algunas y algunos ocuparon sus DISPOSITIVOS ELECTRÓNICOS (Celulares) para poder GRABAR y otros mas aventados se sumergieron a las TECNOLOGÍAS con programas de EDICIÓN de VIDEO.

<span id="page-12-0"></span>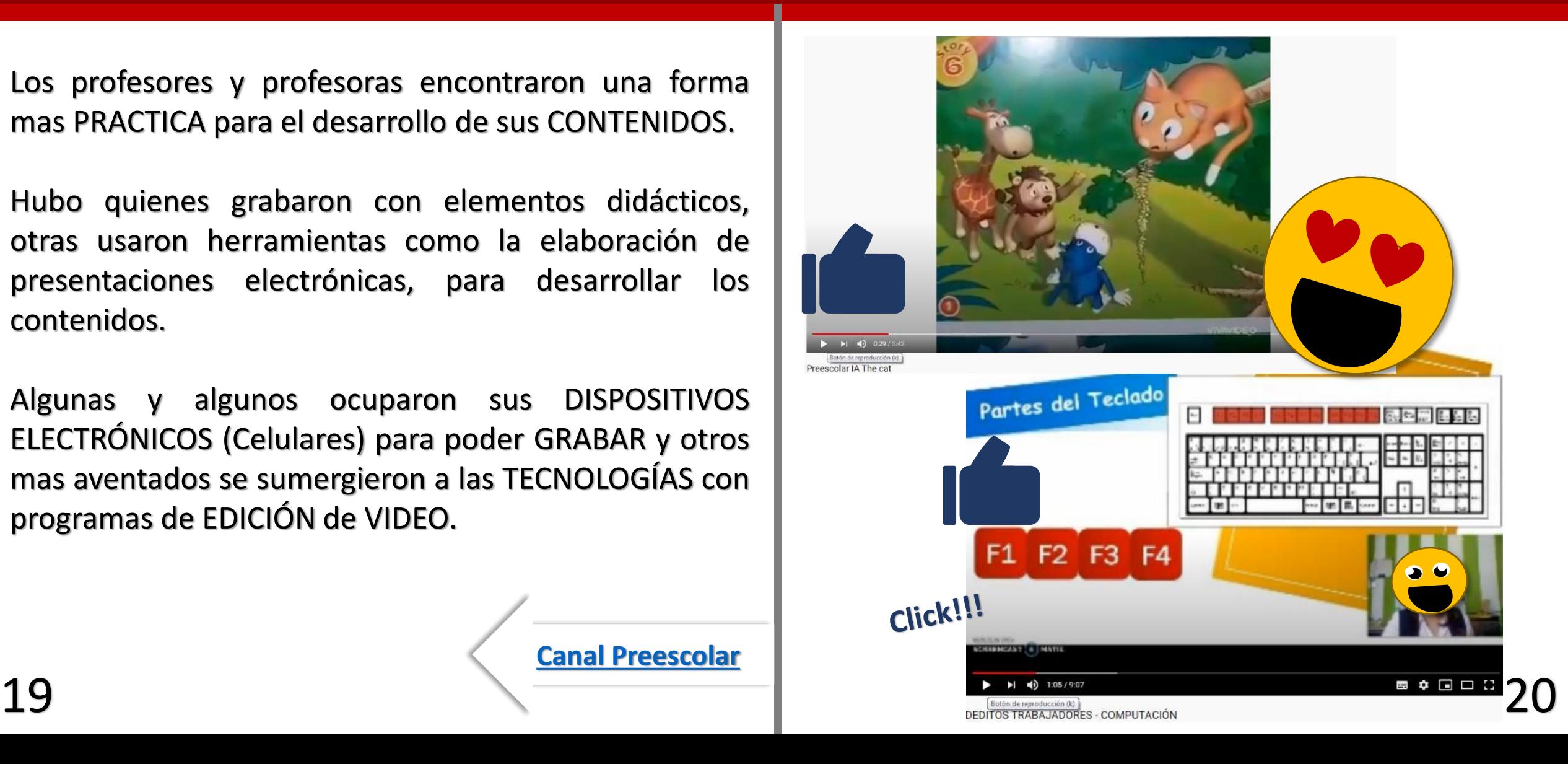

## **Sesiones Skype**

Filtrar  $\sim$ 

18:47

 $18:44$ 

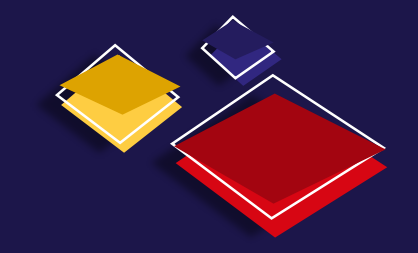

<span id="page-13-0"></span>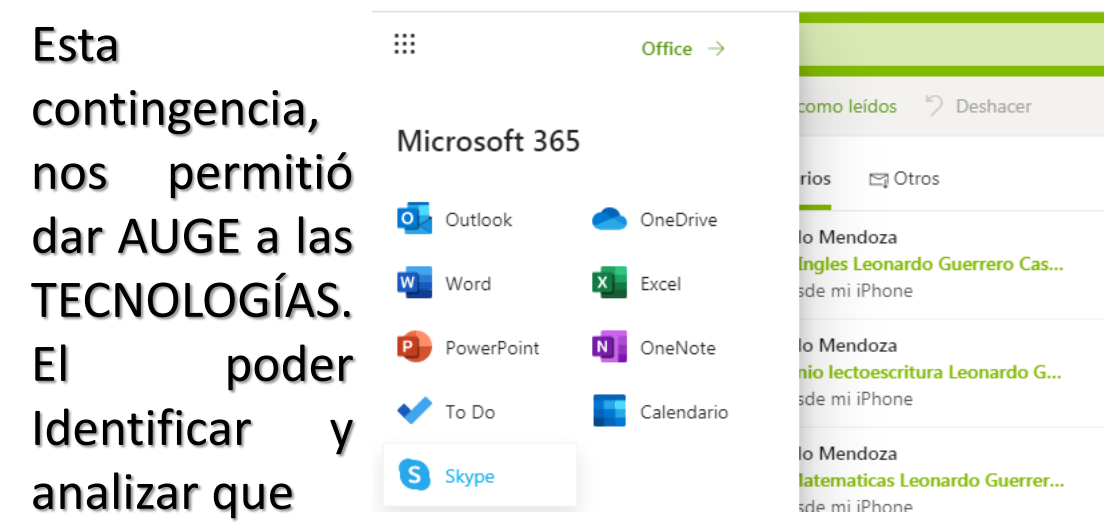

estrategia era la mas factible, fue complicado. Pe teníamos herramientas, que no se habían APROVECHADO en un 100%. Para la creación de l Blogs, se necesita un correo electrónico (por grupo), que quiere decir que cualquier aviso o comentar llegan a este correo. Dentro de las OPCIONES qu ofrece un Correo electrónico creado en Outlook, es la OPCIÓN de Skype

Puedes dar de alta tu USUARIO en Skype. Con la VENTAJA de NO Instalar el programa en tu equipo. El BENEFICIO de usar esta APLICACIÓN, nos ayudo para las ALUMNOS que no tenían COMPUTADORA ya que ellos DESCARGABAN la Aplicación en Cualquier DISPOSITIVO ELECTRÓNICO.

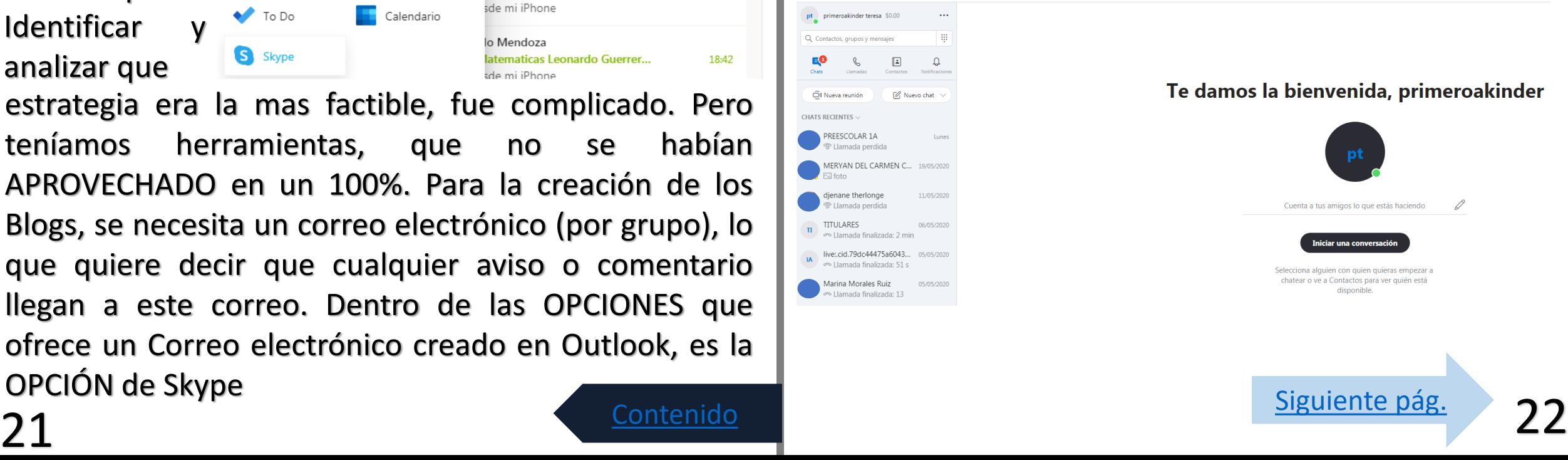

# **Sesiones Skype**

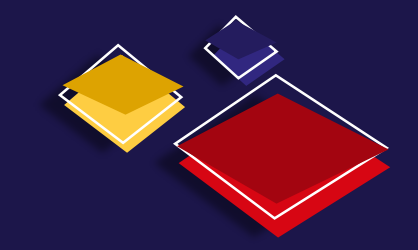

<span id="page-14-0"></span>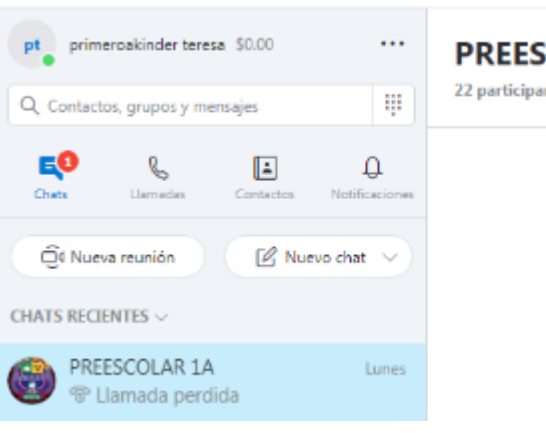

Con el USUARIO de GOLAR 1A Skype o correo ntes | <sup>®</sup> Galería | <sup>(</sup> electrónico, puedes agregar a cada uno de los ALUMNOS de tu comunidad estudiantil, al igual que los profesores.

La PRINCIPAL opción de esta aplicación es CREAR GRUPOS, para realizar las VIDEO LLAMADAS con los ALUMNOS y con Padres de Familia. El motivo es acercarnos a los ALUMNOS, para complementar temas de ACTIVIDADES a REALIZAR, el poder observar que se encuentran bien en lo que cabe y mantener esa relación de ACTIVIDAD DIARIA (Escolar), aunque a DISTANCIA.

Uno de los BENEFICIOS que ofrece, es poder GRABAR la VIDEO LLAMADA, ya que si algún padre de familia , por cuestiones de TRABAJO no podía ACCEDER en el HORARIO. Puede OBSERVAR el VIDEO que se queda en el CHAT de Skype. Al igual que las FOTOGRAFÍAS que se pueden tomar en el momento.

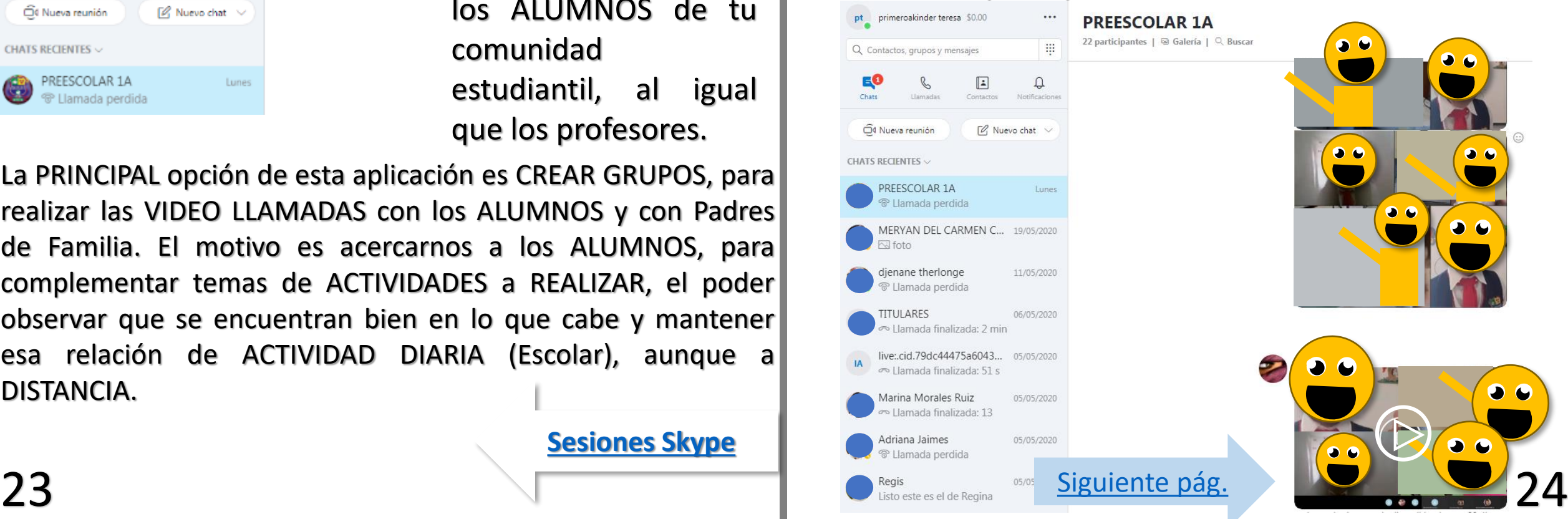

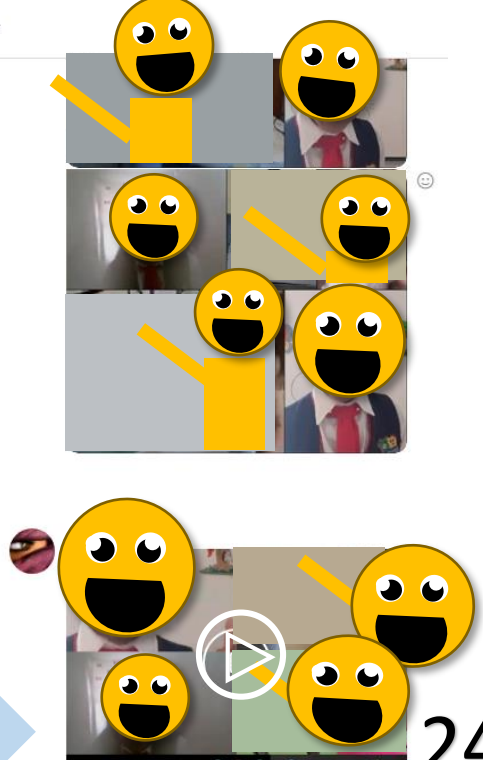

## **Sesiones Skype**

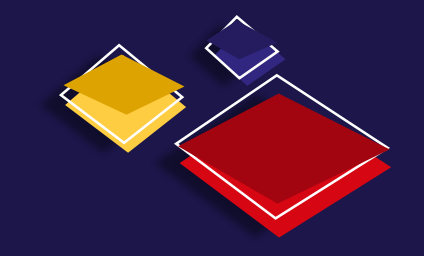

<span id="page-15-0"></span>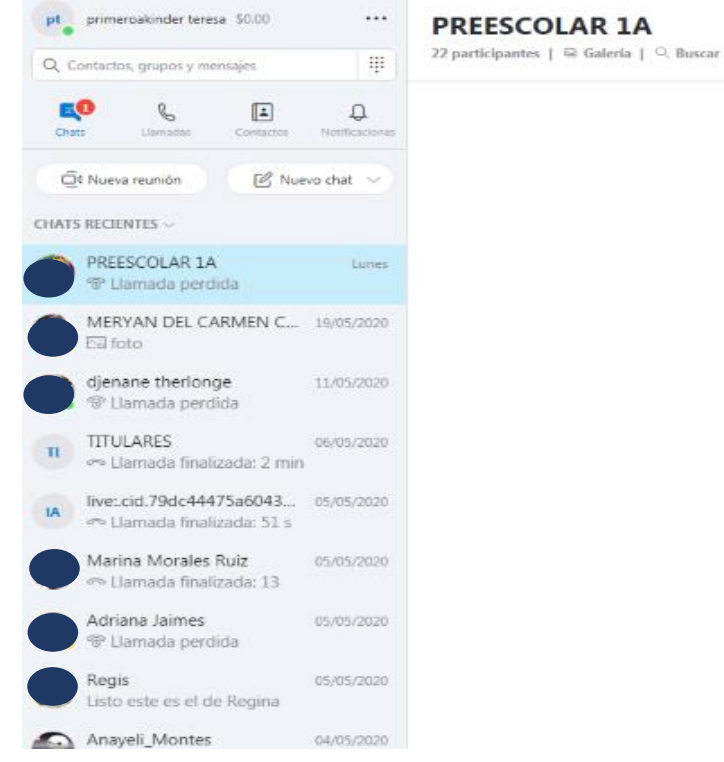

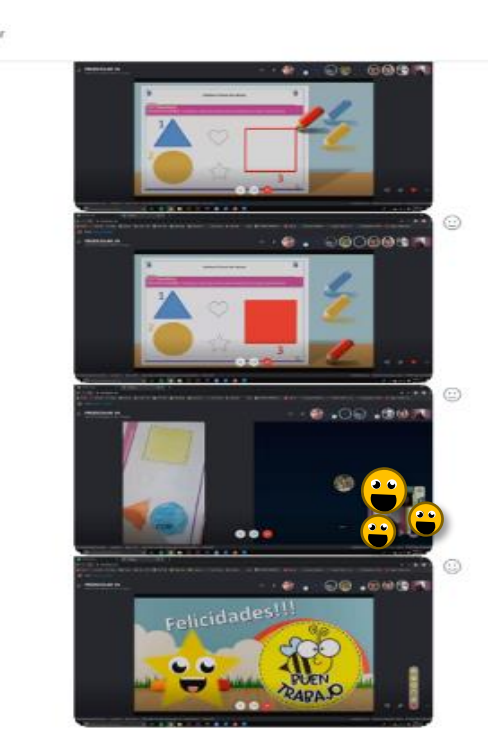

De la misma FORMA, cada una de las y los profesores se INGENIO, sus propias ESTRATEGIAS para apoyar con pequeñas ACTIVIDADES durante estas VIDEO LLAMADAS

### Desarrollo de Estrategias aplicadas durante las video llamadas.

#### pt primeroakinder teresa \$0.00  $1.11$ **PREESCOLAR 1A** 22 participantes | 是 Galería | Q. Buscar m Q. Contactos, grupos y mensajes  $\left| \frac{1}{n} \right|$ Q Netificacion Costarion [O] Nuevo chat C4 Nueva reunión CHATS RECIENTES ~ PREESCOLAR 1A Lunes <sup>®</sup> Llamada perdida MERYAN DEL CARMEN C., 19/05/2020 **Pal** foto djenane therlonge. 11/05/2020 <sup>®</sup> Llamada perdida **TITULARES**  $\scriptstyle\rm\pi$ 06/05/2020 eo Llamada finalizada: 2 min live:.cid.79dc44475a6043... 05/05/2020 on Llamada finalizada: 51 s Marina Morales Ruiz 05/05/2020 >> Llamada finalizada: 13

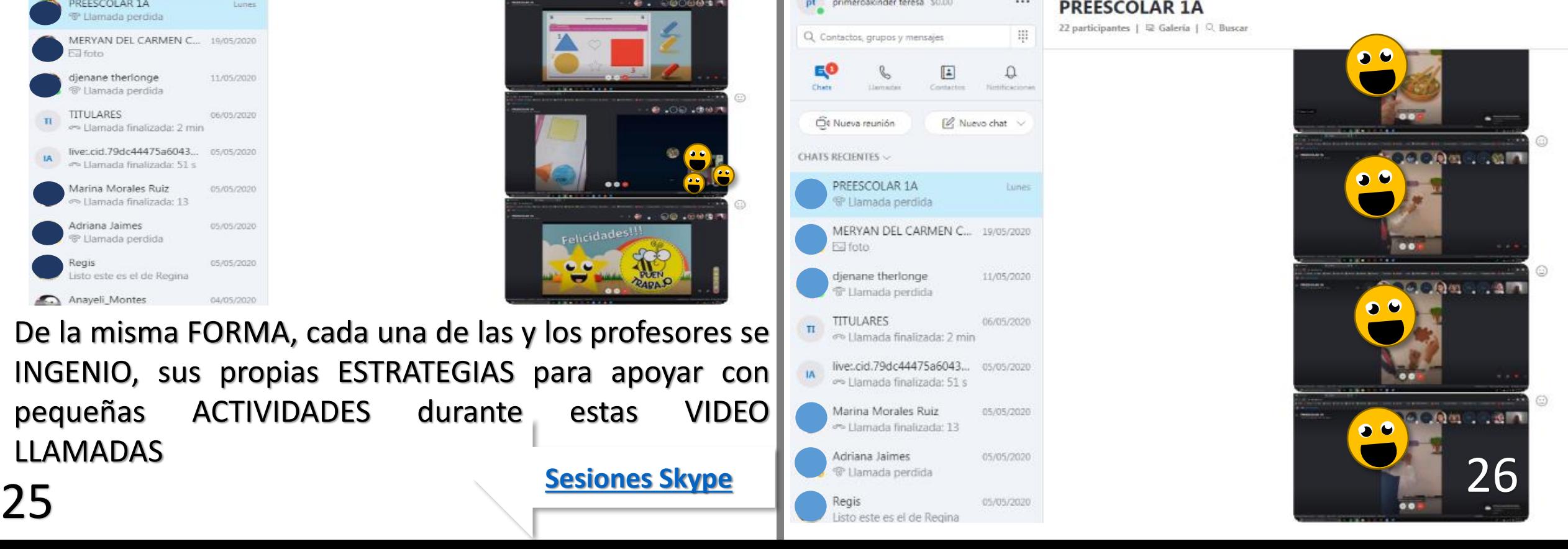

# **Conclusiones**

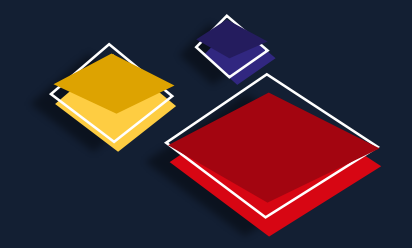

<span id="page-16-0"></span>

Todo lo anterior parece sencillo, pero en realidad con lleva mucho trabajo. Al ver las necesidades que la comunidad escolar requería, las ESTRATEGIAS se fueron aplicando en todos los niveles y

a su grado de dificultad correspondiente.

Con estas implementaciones llevadas a la practica, nos permitió continuar con el desarrollo del aprendizaje de los alumnos.

En el caso de los Blogs institucionales, seguimos en su uso hasta el día de hoy, ya que es algo que nos ha funcionado y cada día le encontramos muchos mas usos que explotar.

Durante esta contingencia, seguimos en la implementación de las video llamadas por Skype, para seguir con el contacto a distancia. Y aun , hoy en día, seguimos creando elementos multimedia para el desarrollo del aprendizaje.

Esta contingencia nos permitió adentrarnos en el mundo de la tecnología, y aunque ya lo manejábamos de cierta forma nos ayudo a desarrollar otras habilidades que no sabíamos que podíamos realizar.

Esperamos que estos elementos que integramos en nuestra institución, les puedan ser de gran ayuda y de apoyo, para fortalecer o enriquecer sus estrategias educativas.

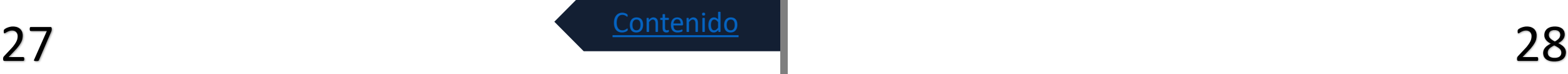

## **Anexos**

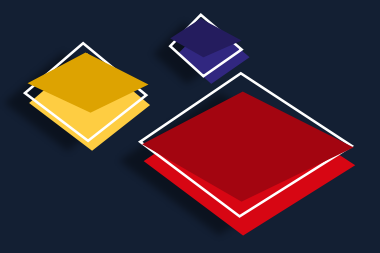

### <span id="page-17-0"></span>**Fuentes tipográficas**

- **Calibri**
- 2. Autography

### **Referencias de Internet**

- 1. [http://www.youtube.com](http://www.youtube.com/)
- 2. [http://www.wodpress.com](http://www.wodpress.com/)
- 3. [http://www.outlook.com](http://www.outlook.com/)
- 4. [https://www.youtube.com/channel/UCoZ5WigTh](https://www.youtube.com/channel/UCoZ5WigThvJD_w9hT4MFFMw) vJD\_w9hT4MFFMw (Canal **PREESCOLAR INTECA**)
- 5. [http://www.institutoteresadecalcuta.edu.mx/ind](http://www.institutoteresadecalcuta.edu.mx/index.php/nuestra-escuela) ex.php/nuestra-escuela (Sito Web **INTECA**)
- 6. <https://direcciongeneralinteca.wordpress.com/> (Dirección del blog general)

### **Aplicaciones**

**Skype** 

2. Chudo

### **Software utilizado**

PowerPoint de la paquetería de Microsoft Office.